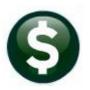

# **GENERAL LEDGER**

# JOURNAL ENTRIES-ENTER A ONE TIME JOURNAL ENTRY GL-270

| Overview        | This card explains how to create and post a One Time Journal Entry.                                                                                                    |
|-----------------|----------------------------------------------------------------------------------------------------|
|                 | One Time Journal Entries are used to make accounting entries that are not automatically generated by other integrated AUC modules. If there are other accounting transactions that you want to repeat on a regular basis but are also not automatically created by other AUC financial modules, you can use Recurring Journals. See the document Enter Recurring Journals in the Help Reference Library. |
| Important Notes | <ul> <li>Enter journals against Posting accounts, not Summary or Control accounts.</li> <li>Journals that reference a Purchase Order or Voucher will not affect that transaction but will merely refer to it. However, the Transaction Detail report for that PO or Voucher# will list the journal entry transaction.</li> </ul>                                                                         |

# **Table of Contents**

| 1. | ENT  | FERING A NEW JOURNAL           | 2  |
|----|------|--------------------------------|----|
|    |      | Blank Lines                    |    |
|    |      | Recurring                      |    |
|    | 1.3. | Posted JE                      | 3  |
| 2. |      | JRNAL ENTRY CONTROL            |    |
|    |      | JRNAL ENTRY DETAILS            |    |
|    | 3.1. | Regular (Debit/Credit) Journal | 5  |
|    | 3.2. | Budget Entry and Adjustments   | 6  |
|    | 3.3. | Budget Transfer                | 7  |
|    | 3.4. | Beginning Balance              | 7  |
|    | 3.5. | Encumbrance                    | 8  |
| 4. |      | HER ACTIONS                    |    |
| 5. | ACC  | COUNTING CONSIDERATIONS        | 9  |
|    | 5.1. | Control Accounts               | 9  |
|    | 5.2. | Inter-fund Transactions        | 10 |
|    |      |                                |    |

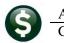

### 1. ENTERING A NEW JOURNAL

To enter a new journal, from the menu select Ledgers > Journal Entry Processing > Enter One Time Journals. The following screen will appear. It will list your journals in progress. The process is user-based, so each user will see only the items that he or she has entered. You can choose to work on a journal in progress by highlighting it and clicking OK, or you can create a new transaction by clicking on New Journal.

| Journals in Progres by F                                                                                                 | OSCOE - ) y Desc | ending Number |                     |                                                       |                                                                                                    | ×                                       |
|----------------------------------------------------------------------------------------------------|------------------|---------------|---------------------|-------------------------------------------------------|----------------------------------------------------------------------------------------------------|-----------------------------------------|
| Journal # JE Type                                                                                                    | Llon P           | Туре          | Debits              | Credits # Lines Status                                | User                                                                                                  | Tof                                     |
| 18703 Regular                                                                                                    | 24-Sep`          | M2 Regular    | Shows wo            | rk in progress<br>er.                                 | n ROSCOE                                                                                              | Â                                       |
|                                                                                                    |                  |               |                     |                                                       |                                                                                                    | *                                       |
| New Journal                                                                                                    |                  |               |                     | OK Find                                               | Search Cancel I                                                                                       | telp Eof                                |
|                                                                                                    | -                | -             |                     | ion of entering new trar<br>ating a previously posted |                                                                                                    |                                         |
| 7] 1100-Enter One-Time Journals [Rosc<br>New Journal<br>onal: Enter Journal Number (Leave<br>ite new journal entry from: |                  |               | lank Lines (4) C Re | ecurring C Posted JE                                  | You can enter you<br>number, or leave t<br>the system will ass<br>sequential number<br>NUMERIC ONLY – | he field blank an<br>ign the next<br>r. |

numbers.

#### 1.1. Blank Lines

Lookup

0K

The default for Blank Lines is four (4). When choosing that option, the journal entry screen will automatically display with four lines. Add lines as needed up to 999.

Clear All

| Entry Began                                                      |                           | Enter One                                       | -Time Jour              | nals     | Journal Notes | s required                                       |
|------------------------------------------------------------------|---------------------------|-------------------------------------------------|-------------------------|----------|---------------|--------------------------------------------------|
| Journal#<br>JE Date<br>JE Type<br>Category<br>E <u>di</u> t Note | 18704<br>DC Reş<br>• Regu | gular<br>Iar O Audit O Recurring                | Debit Credit Allocation | Expected | Entered       | Remaining                                        |
| Line Code                                                        |                           | Account# 0000-000-000-00-00-00-00000 0000-000-0 |                         | Debit    | Credit        | Line Note<br>Line Note<br>Line Note<br>Line Note |

Cancel

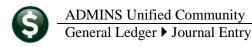

#### 1.2. Recurring

If you choose to create an entry from a Recurring Journal template, you will see a dialog box where you can enter the number of the recurring journal you want to activate. You can use LOOKUP to display and select from a list of available recurring journals. For further information on recurring journals, see Enter Recurring Journals in the Help Reference Library. When you select the recurring journal you want, the information on it will be copied into the entry screen and you can make any changes you need to make, just as if you had entered it into blank lines.

| [AUC] 1100-Enter One-Time Journals [Roscoe] |                          | x           |
|---------------------------------------------|--------------------------|-------------|
| Add from Recurring Journal                  | 🔜 Open Recurring Journal | s           |
| Required: Enter Recurring JE#               | JE# Type                 | NextDate A  |
| ricquirea. Enter riccurring of#             | 18698 Regular            | 04-Sep-2012 |
|                                             |                          |             |
|                                             |                          |             |
|                                             |                          |             |
| Lookup OK Cancel                            |                          |             |
|                                             |                          |             |

#### 1.3. Posted JE

If you choose to replicate a previously posted journal entry, you will be presented with a list of all posted journals. You can sort the columns by clicking on the header bar, and you can scroll through the list using the Page Up / Page Down buttons. For further information on a journal, highlight it and click Lines. When you have located the one you want, click Select. When you select the journal you want, the information on it will be copied into the entry screen and you can make whatever changes you need to make, just as if you had entered it into blank lines.

| 1        | Create New from Posted JE |                 |                      |                 |                |              |        |              |
|----------|---------------------------|-----------------|----------------------|-----------------|----------------|--------------|--------|--------------|
|          | <u>2</u> JE#              | <u>3</u> JEDate | <u>4</u> Type        | 5 EntryUs       | er Lines       | Debit        | Credit |              |
| 1        | 18695                     | 01-Jul-2012     | OB                   | THERESA         | 1000           | 767000000.0  |        |              |
|          | 18694                     | 07-Aug-2012     | SA                   | THERESA         | 25             | 12500,00     |        |              |
|          | 18688                     | 01-Jul-2012     | OB                   | MARY            | 1              | 15000.00     |        |              |
| 1 Select | 18687                     | 13-Jul-2012     | DC                   | ROSCOE          | 2              | 100,00       | 100,00 | Lines        |
|          | 18686                     | 13-Jul-2012     | DC                   | ROSCOE          | 2              | 150,00       | 150,00 |              |
|          |                           | Lines on th     | is Journal E         | ntry            |                |              |        |              |
|          |                           | Line Accou      | Int                  |                 | Opening/Budget | Budget Adjus | t Debi | t Cre        |
|          |                           | 1 1000-         | 114-0000-0           | 001-00-00-52010 |                |              | 100.0  | 0            |
|          |                           |                 | 000-3400-(<br>for JE | 000-09-00-51500 |                |              | 100.0  | 100<br>0 100 |

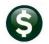

## 2. JOURNAL ENTRY CONTROL

The JE screen is divided into two parts – control (header) and line detail. Following is an explanation of the fields and messages in the control section.

| Entry Began           |                                    |             | Enter One   | -Time Joi       | urnals                         | Journal N     | otes required                   |
|-----------------------|------------------------------------|-------------|-------------|-----------------|--------------------------------|---------------|---------------------------------|
|                       | 18704<br>24-Sep-2012<br>DC Regular | Reversal Da | te          | Debit<br>Credit | Expected<br>1200,00<br>1200,00 | Entered       | Remaining<br>1200,00<br>1200,00 |
| Category<br>Edit Note | <ul> <li>Regular</li> </ul>        | C Audit     | C Recurring | Allocation      | ** Journa                      | l Not in Bala | nce **                          |

| Item          | Descripti   | on                                                                                     |                                                                                         |  |  |  |  |  |  |
|---------------|-------------|----------------------------------------------------------------------------------------|-----------------------------------------------------------------------------------------|--|--|--|--|--|--|
| Entry Began   | This is a s | status message. When y                                                                 | you first create the journal, it will be in Entry Began status. After                   |  |  |  |  |  |  |
|               | the journ   | al has passed error che                                                                | cks, the message will read Ready for Posting.                                           |  |  |  |  |  |  |
| Journal Notes | Module      | Module Control Sequence #1105 determines whether you are required to enter explanatory |                                                                                         |  |  |  |  |  |  |
| Required      | notes on    | the journal. If this para                                                              | ameter is set to Y, this message will appear in red. If the parameter                   |  |  |  |  |  |  |
|               |             | N, no message will be di                                                               |                                                                                         |  |  |  |  |  |  |
|               |             | Are Journal Entry Not                                                                  |                                                                                         |  |  |  |  |  |  |
| Journal#      | The num     | ber you entered or was                                                                 | assigned by the system. You cannot change it. If you created the                        |  |  |  |  |  |  |
|               |             | •                                                                                      | t (see below). If you have entered your own number, you can re-                         |  |  |  |  |  |  |
|               | -           | -                                                                                      | gned the number you cannot re-use it.                                                   |  |  |  |  |  |  |
| JE Date       | This is th  | e date you want to post                                                                | t to the General Ledger. You can use a date from the prior or                           |  |  |  |  |  |  |
|               | subseque    | ent fiscal year, as long as                                                            | s the period is open, but the date must be within one year of the                       |  |  |  |  |  |  |
|               | current d   | late. To get the current                                                               | date, you can enter <space bar=""><return> or you can set Module</return></space>       |  |  |  |  |  |  |
|               |             |                                                                                        | and the current date will be supplied automatically.                                    |  |  |  |  |  |  |
|               | 1100        | Default Journal Entry                                                                  | J Date to Todays Date [Y/N] N                                                           |  |  |  |  |  |  |
| JE Type       | You can     | enter several types of jo                                                              | ournals, depending on your needs. The default is a normal                               |  |  |  |  |  |  |
|               | debit/cre   | edit journal ; you can us                                                              | e LOOKUP to display and select from a list of types. They are:                          |  |  |  |  |  |  |
|               |             |                                                                                        |                                                                                         |  |  |  |  |  |  |
|               | DC          | Regular                                                                                | To record debit/credit adjustments where total debits                                   |  |  |  |  |  |  |
|               |             | Debit/Credit                                                                           | equal total credits. This is the default for all journals and                           |  |  |  |  |  |  |
|               |             |                                                                                        | the entry must be balanced.                                                             |  |  |  |  |  |  |
|               | BA          | Budget Adjustment                                                                      | To record corrections to the posted appropriations. This                                |  |  |  |  |  |  |
|               | BB          | Designing Delense                                                                      | can be a one-sided entry.<br>To record the opening balance of asset, liability and fund |  |  |  |  |  |  |
|               | DD          | Beginning Balance                                                                      | equity accounts. This can be a one-sided entry                                          |  |  |  |  |  |  |
|               | BN          | Budget Adjustment                                                                      | This is the same as BA except that any entries will not be                              |  |  |  |  |  |  |
|               | Div         | Exclude from Base                                                                      | included in balances the report the Base Budget.                                        |  |  |  |  |  |  |
|               | вт          | Budget Transfer                                                                        | To record an appropriation transfer. It must net to zero                                |  |  |  |  |  |  |
|               | EN          | Encumbrance                                                                            | To adjust encumbrances on account. This can be a one-                                   |  |  |  |  |  |  |
|               |             |                                                                                        | sided entry, but can also be used to transfer an                                        |  |  |  |  |  |  |
|               |             |                                                                                        | encumbrance from one account to another.                                                |  |  |  |  |  |  |
|               | OB          | Original Budget                                                                        | To record the annual adopted appropriations. May                                        |  |  |  |  |  |  |
|               |             |                                                                                        | enter revenues and expenditures in the same journal.                                    |  |  |  |  |  |  |
|               |             |                                                                                        | This does not have to balance.                                                          |  |  |  |  |  |  |
|               | SA          | Supplemental                                                                           | To record amended appropriation amounts. This does                                      |  |  |  |  |  |  |
|               | 1           | Appropriation                                                                          | not have to balance.                                                                    |  |  |  |  |  |  |

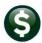

GL-270

| Item          | Description                                                                                                    |                                                                                                    |
|---------------|----------------------------------------------------------------------------------------------------|----------------------------------------------------------------------------------------------------|
| Category      | If the journal is intended as a year-end audit adjustment, c<br>transaction so you can obtain reports with or without the<br>be checked.                                                                                                    | -                                                                                                    |
| Reversal Date | If you want this entry to be automatically reversed, enter t transaction to take place.                                                                                                    | he date on which you want the reversal                                                                                                    |
| Edit Note     | Click this button to activate the notepad feature, where<br>you can enter unlimited text to describe the journal. If<br>Module Control Sequence #1105 is set to Y, notes are<br>required.                                                                                | Notes for Journal# 18,706         File Edit View Insert Format Help         Image: Second Second Seco |
| Expected      | Depending upon the type of journal you are processing, en                                                                                                    | ter the expected amount(s) of all lines of                                                                                                    |
| Amounts       | the journal. Only balanced journals – expected matches ad                                                                                                    | tual - will be released for posting.                                                                                                    |
| Allocation    | You can use an Allocation Code to<br>populate the detail lines of a journal. Use<br>LOOKUP to display and select from a list of<br>valid Allocation Codes. When you select a<br>code, the system will warn you that it is<br>about to replace any entries you have made. | Changing Allocation code will replace all existing JE line items. Ok?                                                                                                    |

# 3. JOURNAL ENTRY DETAILS

After the control section has been completed, you can proceed to populate the line items. The screen display, and the manner in which it manages input, is related to the JE Type that you entered in the Control section.

## 3.1. Regular (Debit/Credit) Journal

If you have selected Recurring or Posted JE, the fields will be populated from the underlying recurring template or posted JE. If you have selected Blank Lines, you will see four blank lines where you can make the entries. The example below shows a scenario where we have typed in the information.

You are not limited to four lines – you can add lines as needed. Also, you do not need to use all four lines. The system will ignore blank lines.

| Line Code | Ref#    | Account#                                |              | Debit    | Credit                                                              |           |
|-----------|---------|-----------------------------------------|--------------|----------|---------------------------------------------------------------------|-----------|
| 1 AP02    | 293475  | 0059-000-0000-000-00-30-69034           |              | 100,00   |                                                                     | Line Note |
| 2 P002    | 9924086 | 1000-300-4450-441-09-00-52260           |              | 75,00    |                                                                     | Line Note |
| 3 AP01    | 80122   | 0001-000-0000-000-00-10400              |              | 50,00    |                                                                     | Line Note |
| 4 JE01    |         | 0001-430-0000-004-00-00-52010           |              |          | 225,00                                                              | Line Note |
| Enter No  | te      | This note relates to the specific line. | $\leftarrow$ |          |                                                                     |           |
|           |         |                                         | OK Ca        | can atta | tion to the <b>Edit N</b><br>ach a note to ea<br>p to sixty (60) ch | ch line.  |

A regular journal must be debit/credit balanced. When posted, it creates transactions for the accounts you specify and creates corresponding transactions for revenue and expenditure control accounts (see Section 5). Debit/Credit (DC)

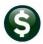

journals do not check accounts to verify that there are sufficient funds in the budget. Since a Journal Entry is a supervisory level control that bypasses budget verification, you can enter a journal that would cause a line item to be over budget.

Following is an explanation of the fields:

| Item      | Description                                                                                                    |       |
|-----------|----------------------------------------------------------------------------------------------------|-------|
| Code      | This is an optional field that represents the General Ledger Transaction Code and allows yo reference a particular voucher, purchase order, AP check or previously posted journal.<br>Referencing the item does not affect the source document but the Transaction Detail repor that PO or Voucher# will list the journal entry transaction. Use LOOKUP to display and se from a list of available codes.                                                                                                    | t for |
| Ref#      | Using a code allows you to reference the item that you are adjusting. Enter the item numb<br>or use LOOKUP to display a list of items that are relevant to the code you are using. For<br>example, to reference a voucher, use code AP02 and enter a voucher number:<br>Line Code Ref#<br>1 PP02 293475<br>3: AP03-AP04 Voucher Change Order<br>4: AP05 Voucher - Liquidation<br>5: AP06 Disbursement - Void<br>6: AP07 Encumbrance Relief<br>7: Posted Purchase Orders<br>8: Posted Journal Entries                                                                                                    | er,   |
|           | AP02-AP07 Voucher - Issue           AP# Vendor         Line#         GL# Type         Date         Account#         Amount         Guide           293475         HARCOURT ASSESSMENT,         1         1         P         13-Aug-2012         0059-000-0000-000-000-000-30-69034         100/0           293473         100%         EDUCATIONAL VID         1         1         P         13-Aug-2012         0059-000-0000-000-00-30-69034         125,00           293283         ADMINS INC         1         1         P         07-Aug-2012         0059-114-0000-001-00-00-52010         10000,00 |       |
| Account#  | Enter the GL account number or use LOOKUP to search for one. You have several search options. All accounts must be active in the current fiscal year.       1: Expenditures for FY 2013         2: Expenditures (non-Pers Svcs) for FY 2013       3: All Accts (Posting and Control) for FY 2013         3: Balance Sheet accounts for FY 2013       5: Balance Sheet accounts for FY 2013         6: By Description       7: By Description (Non-Pers Svcs)                                                                                                    |       |
| Amount    | Enter either a debit or credit amount, as a positive number. Negative numbers will not be accepted. You cannot enter both a debit and a credit for the same line.                                                                                                    |       |
| Line Note | In addition to the Edit Notes, you can enter up to sixty (60) characters to comment on the specific line item.                                                                                                    |       |

### 3.2. Budget Entry and Adjustments

There are four methods of dealing with budget entries:

- JE Type OB permits entries that constitute the Original Budget for revenue and expenditure accounts, and display in the appropriation column in reports and inquiries.
- JE Type BA will create entries in the Appropriation Adjustment column of queries and reports.

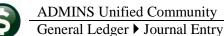

- JE Type BN will have the same effect, however the entry will not be considered as part of the Adjusted Base Budget when building the next year's budget using the AUC Budget Module.
- JE Type SA is for Supplemental Appropriations, and creates entries in the Adjustment column of queries and reports. This is typically used to record additional funds not included as part of the Original Budget entry but are also not considered corrections to the budget. This entry also affects the Appropriation Adjustment value of an account.

In all cases, you only need to enter an amount – a positive number to increase the budget, or a negative number to decrease the budget. You must still balance the expected amount against the entered amount. The Code and Ref# fields are generally not applicable for this type of entry.

If you are using the AUC Budget Module, you do not need to use this process to enter the **Original Budget**. The budget figures will be posted from the Budget Module.

| Entry Began                          | Enter One                                                      | -Time Journa | als                  |                     |           |
|--------------------------------------|----------------------------------------------------------------|--------------|----------------------|---------------------|-----------|
| Journal# 18704<br>JE Date 24-Sep-2   |                                                                | Arnount      | Expected<br>10000.00 | Entered<br>10000.00 | Remaining |
| JE Type BA Budg<br>Category © Regula | get Adjustment<br>ar C Audit C Recurring                       | Allocation   |                      |                     |           |
| Line Code Ref# A                     | Account#                                                       |              | Amount               | :                   |           |
|                                      | 0001-430-0000-004-00-00-51131<br>0001-430-0000-004-00-00-52010 |              | 20000,00             |                     |           |

#### **3.3.** Budget Transfer

JE Type BT - Budget Transfer is used to move budgeted funds from one revenue or expenditure account to another. The entries in the FROM column must equal the amounts in the TO column.

| Line Account#                   | Current Budget | From    | То      |           |
|---------------------------------|----------------|---------|---------|-----------|
| 1 0001-430-0000-004-00-00-52010 | 100000.00      | 1500,00 |         | Line Note |
| 2 0001-430-0000-004-00-00-52030 | 100000,00      |         | 1500,00 | Line Note |

You have the option of testing Budget Transfer (BT) journal entries for budget verification. General Ledger Module Control Sequence #1110 allows you to control this. If you set this parameter to Y, you can make budget transfers without sufficient funds. If you set the parameter to N, the system will prohibit you from debiting an account if doing so would cause it to exceed its budget.

|      | hie Joannar Energ hotes Kequirea Ermis                | 1 |
|------|-------------------------------------------------------|---|
| 1110 | Allow Budget Transfers without sufficient Funds [Y/N] | Y |

#### 3.4. Beginning Balance

Beginning Balance entries are normally used to create or modify the opening balances for balance sheet accounts. As with budget adjustments, you only need to enter an amount, which may be positive or negative. You must still balance the expected amount against the entered amount. The Code and Ref# fields are generally not applicable for this type of entry. The amount you enter here will not replace the currently posted beginning balance, but will add to or subtract from it.

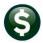

| Line | Code | Ref# | Account#                   | Amount   |           |
|------|------|------|----------------------------|----------|-----------|
| 2    |      |      | 0001-000-0000-000-00-10400 | -1000.00 | Line Note |
| 3    |      |      | 0001-000-0000-000-00-12700 | 5000,00  | Line Note |
|      |      |      |                            |          |           |

#### 3.5. Encumbrance

This JE type is used to modify the encumbrance amount on an account. In this case it is useful to use the CODE and REF# fields to associate the transaction with the Purchase Order or Voucher that is the subject of the adjustment. The PO and Voucher file records are not affected by this transaction – only the GL account. A GL transaction report that selects the Ref# will display this transaction along with those that were posted during the PO or AP process.

ADMINS recommends that you use this type of entry carefully. The recommended way to change the encumbrance is via the PO process: change order or liquidation.

| Line Code Ref# | Amount                        |         |           |
|----------------|-------------------------------|---------|-----------|
| 1 P001 9031651 | 1000-300-4220-660-06-00-54120 | 100,00  | Line Note |
| 2 AP07 293282  | 0200-450-0000-004-00-00-51122 | -200,00 | Line Note |

## 4. OTHER ACTIONS

On the left side of the screen is a series of action buttons. The following table describes each action and its result.

| Action         | Description                                                                                                    |                                                                                                    |
|----------------|----------------------------------------------------------------------------------------------------|----------------------------------------------------------------------------------------------------|
| Add JE         | Invokes the Add screen and allows you to enter and                                                                            | other JE number.                                                                                                    |
| Add Line       | Lets you add a specified number of lines to the<br>current JE. If you leave the prompt field blank, it<br>will add one line.  | ASKSER X<br>Number of Lines? [1]<br>2<br>OK Cancel                                                                                                    |
| Erase JE       | Removes all data from the current JE, leaving it rea                                                                          | dy for further entry.                                                                                                    |
| Erase Line     | Removes all data from the highlighted line.                                                                                   |                                                                                                    |
| Check JE       | Runs the JE through the error checking process to p                                                                           | prepare it for posting.                                                                                                    |
| Check Multiple | Lets you error check a series of JE's. You must<br>enter the starting and ending numbers of the<br>entries you want to check. | Task 1155: Error Check Multiple Journal Entries         Error Check Multiple Journal Entries         Required: Enter JE#         From:       To:         Run as        Preview          Print        PDF         If Printing use Duplex        Yes          No       Lookup       OK |
| Post           | Post the JE to the GL. The entry must have success status of Ready to Post (displayed at top of screen)                       |                                                                                                    |
| See WIP        | Takes you to the Work in Progress screen, where ye                                                                            | ou can select another JE or add a new one.                                                                                                    |
| Delete JE      | Completely deletes the current entry from the file.                                                                           | The number is not re-usable.                                                                                                    |
| Delete Line    | Deletes the currently hightlighed line. The lines wi out of sequence. For example, if you delete line 2                       |                                                                                                    |
| Edit List      | Prints a report showing all lines of the current JE.                                                                          |                                                                                                    |
| Swap +/-       | In a regular JE, changes all credits to debits and vice                                                                       | e-versa.                                                                                                    |

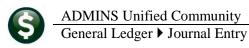

# 5. ACCOUNTING CONSIDERATIONS

### 5.1. Control Accounts

When you post a Debit/Credit journal, the system will automatically create transactions to the control accounts that you have set up in Maintain General Ledger Controls.

- If you debit or credit a revenue account, the system will debit or credit the Revenue Control account.
- If you debit or credit an expenditure account, the system will debit or credit the Expenditure Control account.

|                            | Maintain General Ledger Controls |                               |                     |                           |                   |  |  |  |  |  |
|----------------------------|----------------------------------|-------------------------------|---------------------|---------------------------|-------------------|--|--|--|--|--|
| FY Fund<br>2013 1000       |                                  | escription<br>eneral Fund     | Fund Status<br>OPEN |                           |                   |  |  |  |  |  |
| st                         |                                  |                               |                     |                           | - · - · ·         |  |  |  |  |  |
| eck                        | Line                             | Account Number                |                     | Description               | Summarize Posting |  |  |  |  |  |
|                            |                                  |                               |                     |                           |                   |  |  |  |  |  |
| Revenue                    | 2                                | 1000-000-0000-000-00-00-39100 |                     | Revenues                  | Ľ                 |  |  |  |  |  |
| Expenditure                | 3                                | 1000-000-0000-000-00-39300    |                     | Expenditures              | C C               |  |  |  |  |  |
| Encumbrand                 | -                                | 1000 000 0000 000 00 00 35200 |                     | Encamprances              | <u> </u>          |  |  |  |  |  |
| Reserve for Encumbrance    | 5                                | 1000-000-0000-000-00-38200    |                     | Reserve for Encumbrance   | [                 |  |  |  |  |  |
| Reserve for PY Encumbrance | 6                                | 1000-000-0000-000-00-00-32150 |                     | F/B RES FOR PRIOR YR ENCL | IMBRANCE [        |  |  |  |  |  |
| PO Rollover                | 7                                |                               |                     | 7 PO Rollover             | Γ                 |  |  |  |  |  |
| Accounts Payable           | в                                | 1000-000-0000-000-00-00-20200 |                     | ACCOUNTS PAYABLE          | Г                 |  |  |  |  |  |
| Fund Equity                | 9                                | 1000-000-0000-000-00-35900    |                     | UNDESIGNATED FUND BALANCE |                   |  |  |  |  |  |
| Due To                     | 11                               | 1000-000-0000-000-00-00-25300 |                     | DUE TO OTHER FUNDS        | C                 |  |  |  |  |  |
| Due From                   | 12                               | 1000-000-0000-000-00-00-17100 |                     | DUE FROM OTHER FUNDS      | Г                 |  |  |  |  |  |

#### The following examples illustrate:

This journal debits an expenditure account and credits a revenue account.

| Line Code Ref# | Account#                      | Debit  | Credit |
|----------------|-------------------------------|--------|--------|
|                | 1000-135-0000-001-00-00-52040 | 100,00 |        |
| 3              | 1000-000-0000-00-00-41420     |        | 100,00 |

The posting report shows a debit to Expenditure Control and a credit to Revenue Control. The journal is balanced and the balance sheet accounts are balanced.

|                | Journal Entry Posting Report |                         |      |         |            |                          |                        |              |    |                      |            |                        |             |                    |           |        |
|----------------|------------------------------|-------------------------|------|---------|------------|--------------------------|------------------------|--------------|----|----------------------|------------|------------------------|-------------|--------------------|-----------|--------|
| Jourr<br>18685 |                              | JE Date<br>13-Jul-20    |      |         | Type<br>DC | and Descripti<br>Regular | .on                    | Code<br>JE01 |    | Recur?               | Allocation | n Entered By<br>ROSCOE |             |                    |           |        |
| Line           | Acco                         | ount# and               | Desc | ription |            |                          |                        |              | Tr | x Date               | Line Not   |                        |             |                    | Debit     | Credit |
| 1<br>2         |                              | D-135-000<br>D-000-000  |      |         |            | PRINTING/<br>TAX LIENS   | COPYING<br>REDEEMED RE | VENUE        |    | -Jul-201<br>-Jul-201 |            |                        |             |                    | 100.00    | 100.00 |
|                |                              |                         |      |         |            |                          |                        |              |    |                      |            |                        | *** Total   | Detail Accounts *  | ** 100.00 | 100.00 |
|                |                              |                         |      |         |            |                          |                        |              |    |                      |            |                        |             |                    | Debit     | Credit |
|                |                              | D-000-000 <br>D-000-000 |      |         |            | Expenditu<br>Revenues    | ires                   |              |    | -Jul-201<br>-Jul-201 |            |                        |             |                    | 100.00    | 100.00 |
|                |                              |                         |      |         |            |                          |                        |              |    |                      |            |                        | *** Total ( | Control Accounts * | ** 100.00 | 100.00 |

In this example, there is a debit to an expenditure account and a credit to a balance sheet account. The system automatically posts a debit to Expenditure Control, thereby keeping the balance sheet in balance.

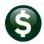

#### ADMINS Unified Community

General Ledger ▶ Journal Entry

GL-270

| Lin   | e Code       | Ref#    | Account#                      | Debit  | Credit |        |
|-------|--------------|---------|-------------------------------|--------|--------|--------|
|       | 1            |         | 1000-114-0000-001-00-00-52020 | 100,00 |        |        |
|       | 2            |         | 1000-000-0000-000-00-11101    |        | 100,00 |        |
|       |              |         |                               |        |        |        |
|       |              |         |                               |        |        |        |
| Accou | nt# and Desc | ription | Trx Date Line Note            |        | Debit  | Credit |

| 1000-114-0000-001-00-00-52020 | POSTAGE      | 13-Jul-2012 |                                | 100.00 |        |
|-------------------------------|--------------|-------------|--------------------------------|--------|--------|
| 1000-000-0000-000-00-00-11101 | CASH         | 13-Ju1-2012 |                                |        | 100.00 |
|                               |              |             | *** Total Detail Accounts ***  | 100.00 | 100.00 |
|                               |              |             |                                |        |        |
|                               |              |             |                                | Debit  | Credit |
| 1000-000-0000-000-00-00-39300 | Expenditures | 13-Jul-2012 |                                | 100.00 |        |
| 684 Journal Mote: New journal |              |             | *** Total Control Accounts *** | 100.00 |        |

A debit to one expenditure account and a credit to another expenditure account in the same fund would produce both a debit and a credit to the Expenditure Control account.

#### 5.2. Inter-fund Transactions

When you post Debit/Credit journals that affect more than one fund, the system will still create the requisite Expenditure and Revenue control transactions. However, posting a journal means posting it to the General Ledger Unposted file, in preparation for final posting to the ledger. The final posting will check to see if the balance sheet for each fund is balanced in the journal. If not, it will look to the Due To and Due From accounts in the Maintain General Ledger Controls screen and create transactions accordingly.

| 1           |                                                                                                    | Maintain G                                                                                                    | General Ledger Controls                                                                                                    |                   |
|-------------|----------------------------------------------------------------------------------------------------|----------------------------------------------------------------------------------------------------|----------------------------------------------------------------------------------------------------|-------------------|
|             | FY Fund<br>2013 1000                                                                                                    | <b>Description</b><br>General Fund                                                                                                    | Fund Status<br>OPEN                                                                                                    |                   |
| st<br>eck   |                                                                                                    | Line Account Number                                                                                                    | Description                                                                                                    | Summarize Posting |
| E<br>F<br>F | Revenue<br>Expenditure<br>Encumbrance<br>Reserve for Encumbrance<br>Reserve for PY Encumbrance<br>PO Rollover<br>Accounts Payable<br>Fund Equity | 2 [1000-000-0000-000-000-00<br>3 [1000-000-0000-000-00-00<br>4 [1000-000-0000-000-00-00<br>5 [1000-000-0000-000-00-00<br>6 [1000-000-0000-000-00-00<br>7<br>8 [1000-000-0000-000-00-00<br>5 [1000-000-0000-00-00-00-00 | 39300         Expenditures          39200         Encumbrances          38200         Reserve for Encum          32150         F/B RES FOR PRIOR           -        7 FO Rollover          20200         ACCOUNTS PAYABLE | YR ENCUMBRANCE [  |
| -           | Due To<br>Due From                                                                                                    | 11         1000-000-0000-000-00           12         1000-000-0000-000-00                                                                                                    |                                                                                                    |                   |

Consider the following journal entry example:

| edit   |
|--------|
|        |
| 100,00 |
|        |

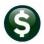

General Ledger ▶ Journal Entry

GL-270

| Journal Entry Posting Report |                                                    |        |                                |           |                            |                      |                                |        |        |
|------------------------------|----------------------------------------------------|--------|--------------------------------|-----------|----------------------------|----------------------|--------------------------------|--------|--------|
| Journa                       | ul# JE Date GL Post                                | # Type | and Description                | Code Audi | t? Recur? A                | llocation Entered By | -                              |        |        |
| 18687                        | 13-Jul-2012 8832895                                | DC     | Regular                        | JEO1 No   | No                         | ROSCOE               |                                |        |        |
| Line                         | Account# and Descriptio                            | n      |                                |           | Trx Date                   | Line Note            |                                | Debit  | Credit |
|                              | 1000-114-0000-001-00-00<br>2020-000-3400-000-09-00 |        | ADVERTISING<br>CAFETERIA OVERT |           | 13-Ju1-2012<br>13-Ju1-2012 |                      |                                | 100.00 | 100.00 |
|                              |                                                    |        |                                |           |                            |                      | *** Total Detail Accounts ***  | 100.00 | 100.00 |
|                              |                                                    |        |                                |           |                            |                      |                                | Debit  | Credit |
|                              | 1000-000-0000-000-00<br>2020-000-0000-000-00       |        | Expenditures<br>EXPENDITURES   |           | 13-Jul-2012<br>13-Jul-2012 |                      |                                | 100.00 | 100.00 |
| 18                           | 687 Journal Note:                                  |        |                                |           |                            |                      | *** Total Control Accounts *** | 100.00 | 100.00 |

The Journal Entry posting report is balanced, with debits and credits to both the subsidiary and the general ledger, so the intermediate posting shows no errors. However, the balance sheet for each fund is not balanced. During the final posting to the GL, the system will attempt to balance them using the DT/DF accounts in the control screen. For Fund 2020, these have not been specified.

i

٩ť Once a journal has been posted to the General Ledger Unposted file, it cannot be changed or deleted. If you posted in error, you will need to make correcting entries.

| 1                                                                                                    | Maintain General Ledger Controls |                                                                                                    |                                                                           |                                                                                                    |  |  |  |  |
|----------------------------------------------------------------------------------------------------|----------------------------------|----------------------------------------------------------------------------------------------------|---------------------------------------------------------------------------|----------------------------------------------------------------------------------------------------|--|--|--|--|
|                                                                                                    | Fund<br>2020                     | Description<br>SCHOOL LUNCH                                                                                                    | Fund Status<br>OPEN                                                       |                                                                                                    |  |  |  |  |
|                                                                                                    | I                                | ine Account Number                                                                                                    |                                                                           | Description                                                                                                    |  |  |  |  |
| Revenue<br>Expenditure<br>Encumbrance<br>Reserve for Encumbrand<br>Reserve for PY Encumbr<br>PO Rollover<br>Accounts Payable<br>Fund Equity | · ·                              | 2         2020-000-0000-000-000           5         2020-000-0000-000-000           4         2020-000-0000-000-000           5         2020-000-0000-000-000           6         2020-000-0000-000-000           7         2020-000-0000-000-000-00           8         2020-000-0000-000-000-00           9         2020-000-0000-000-000-00           9         2020-000-0000-000-000-00           9         2020-000-0000-000-000-00 | 0-39300<br>0-39200<br>0-38200<br>0-88888<br>0-88888<br>0-88888<br>0-20200 | REVENUE<br>EXPENDITURES<br>Encumbrances<br>Reserve for Encumbrance<br>Suspense<br>Suspense<br>ACCOUNTS PAYABLE<br>UNDESTGNATED FUND BALANCE |  |  |  |  |
| Due To<br>Due From                                                                                                    |                                  | 11<br>12                                                                                                    | -                                                                         | 11 Due To<br>12 Due From                                                                                                    |  |  |  |  |

e funds in this Irnal are balanced, so the stem will attempt balance them ing the DT/DF counts in the ntrol screen. For nd 2020, these ve not been ecified.

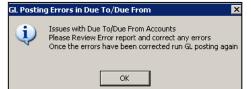

Therefore, on final posting, you will get this error message and the transactions will not post.

|      |            |             |                                           |       | Town of ADMINS                                                                                                    |        |           |  |
|------|------------|-------------|-------------------------------------------|-------|----------------------------------------------------------------------------------------------------|--------|-----------|--|
|      |            |             | GL Posting - Due To/Due From Error Report |       |                                                                                                    |        |           |  |
|      |            |             | The Follow                                |       | ue To/Due From Accounts are invalid or inactive in the Ledgers> Account Maintena<br>e posting has been terminated and once these errors have been fixed the posting |        | er Contro |  |
| ==== | UserBatch# | D           | Refer #                                   | Carla | Error Message                                                                                                    | Debit  | Credit    |  |
| FY   | userbaccn# | Date        | Refer #                                   | code  | FILOT WESSAGE                                                                                                    | Debic  | crearc    |  |
| 2013 | 8832895    | 13-Jul-2012 | 18687                                     | JE01  | Fund 2020 Line 12 - Due From Account Inactive/Invalid                                                                                                    | 100.00 |           |  |
|      |            |             |                                           |       |                                                                                                    |        |           |  |
|      |            |             |                                           |       | *** Total *** User Batch: 8,832,895                                                                                                    | 100.00 |           |  |
|      |            |             |                                           |       |                                                                                                    |        |           |  |

| Due To   | 11 | 2020-000-0000-000-00-10400 | CASH     |
|----------|----|----------------------------|----------|
| Due From | 12 | 2020-000-0000-000-00-88888 | Suspense |

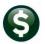

General Ledger ▶ Journal Entry

Enter a One Time Journal GL-270

HELP

You may designate any balance sheet account you wish, so long as you

designate it as an Interfund Transfer account on the Account Maintenance screen. It is important to note that, while we have used a cash account as a Due-to account, the system does not automatically post to cash. The system looks exclusively to the accounts you set up in the General Ledger Control screen to determine how to balance funds.

| Accounting Purpose                | 9                        |
|-----------------------------------|--------------------------|
| Special Revenue?<br>Cash Account? | C Yes C No<br>C Yes C No |
| Interfund Transfer?               | ⊙ Yes O No               |
|                                   | <u> </u>                 |

# Once the accounts have been corrected, the journal entry transactions will post, and the balance sheet for each fund will be balanced.

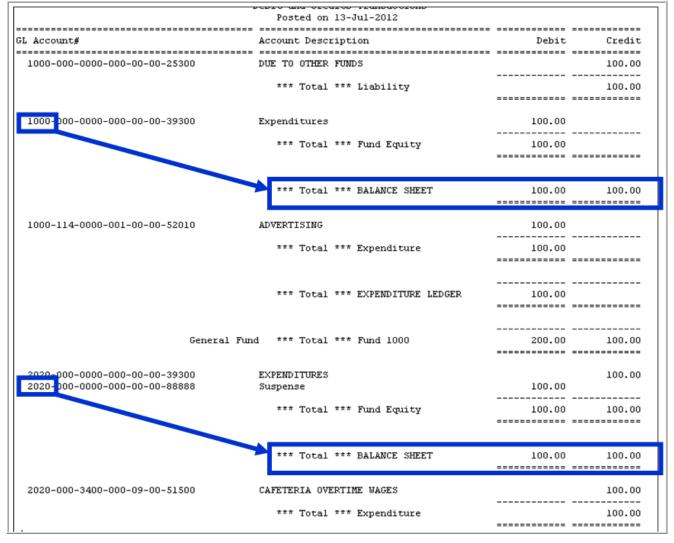